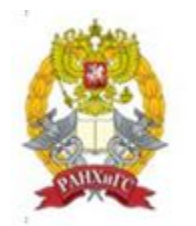

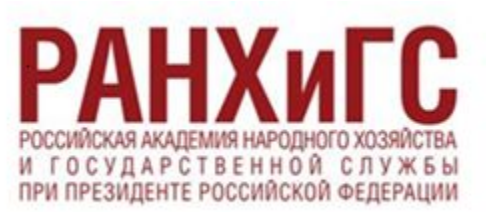

## Волгоградский институт управления

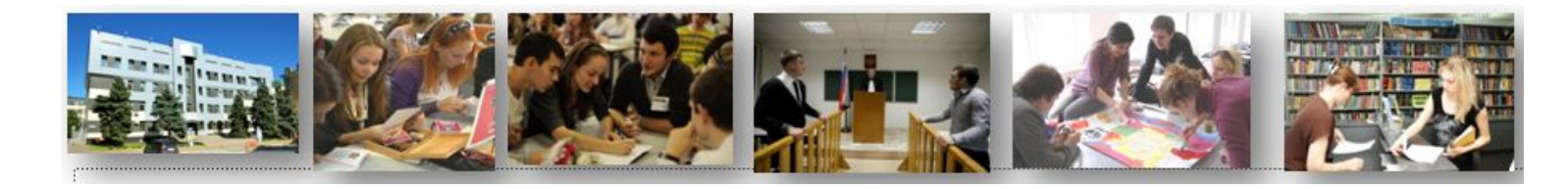

## **Инструкция по работе в Microsoft Teams**

ссылка на сайт: http://vlgr.ranepa.ru

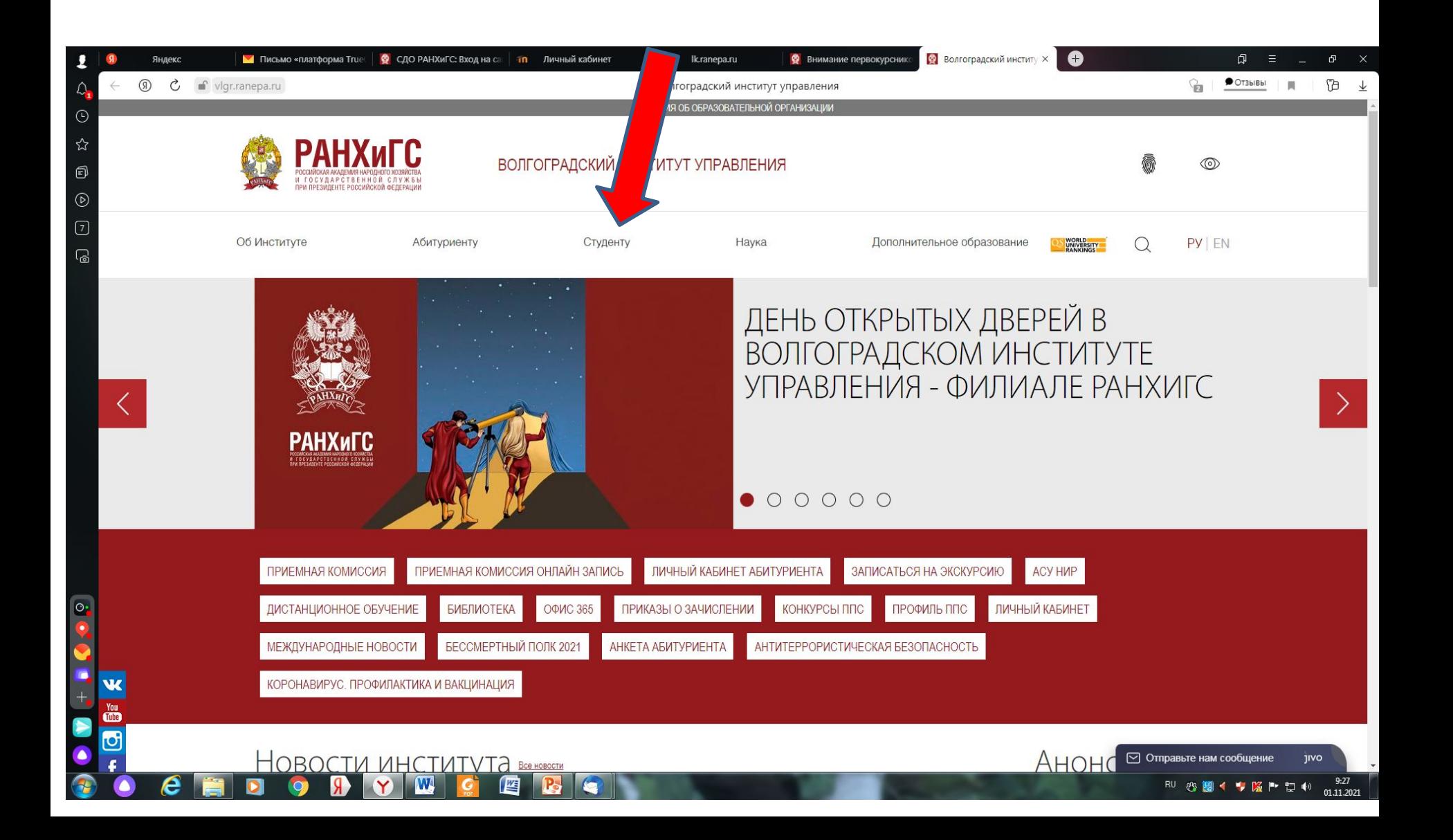

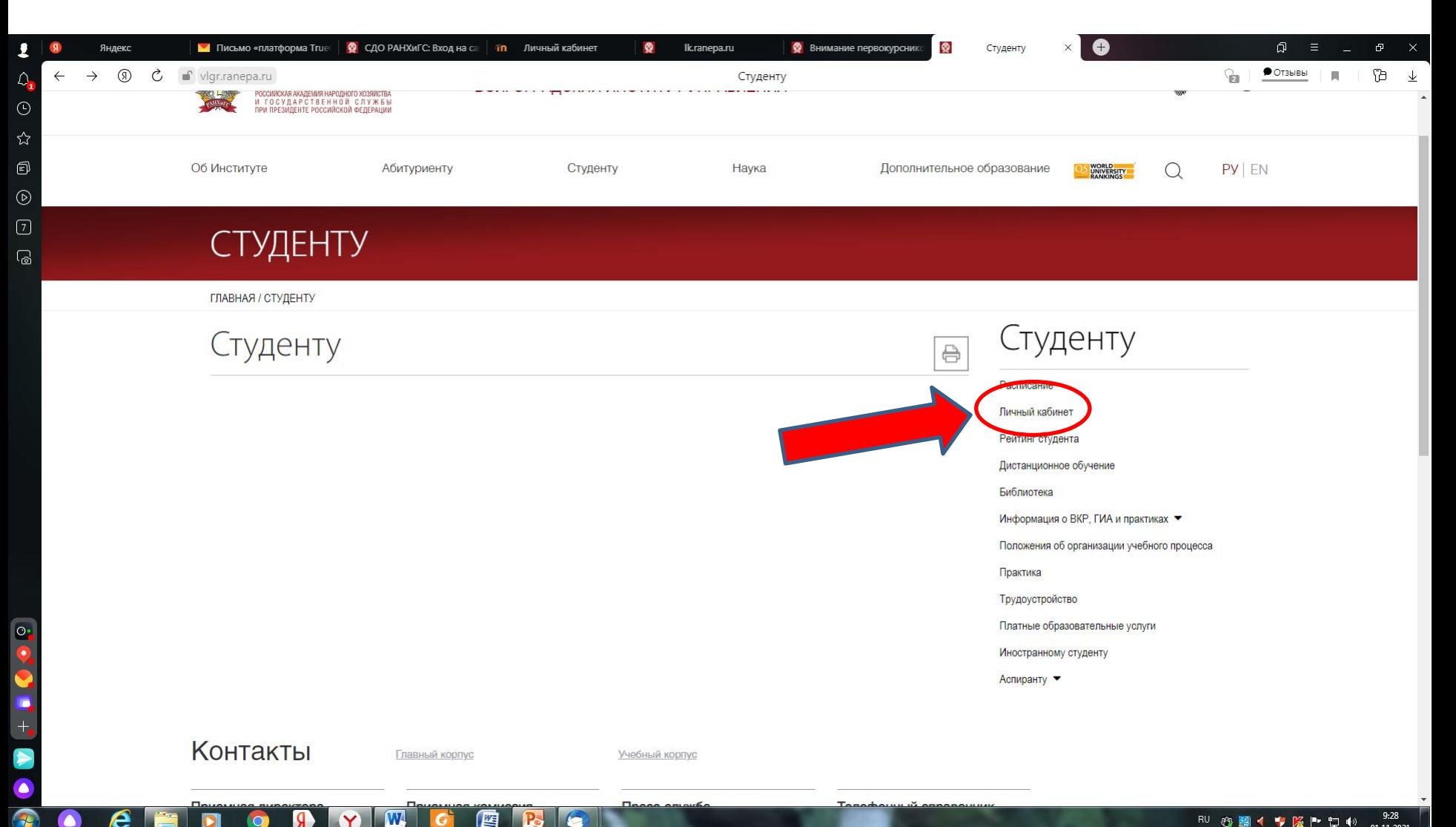

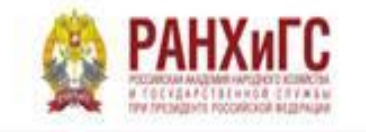

KID Bull + O5 Avaiasww

Croymyon

Преподветели<br>« сотрудники Ferosytopiel Kovitakhu

 $\mapsto$   $\circ$ 

**Zine CMAY** 

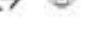

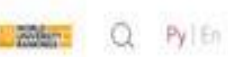

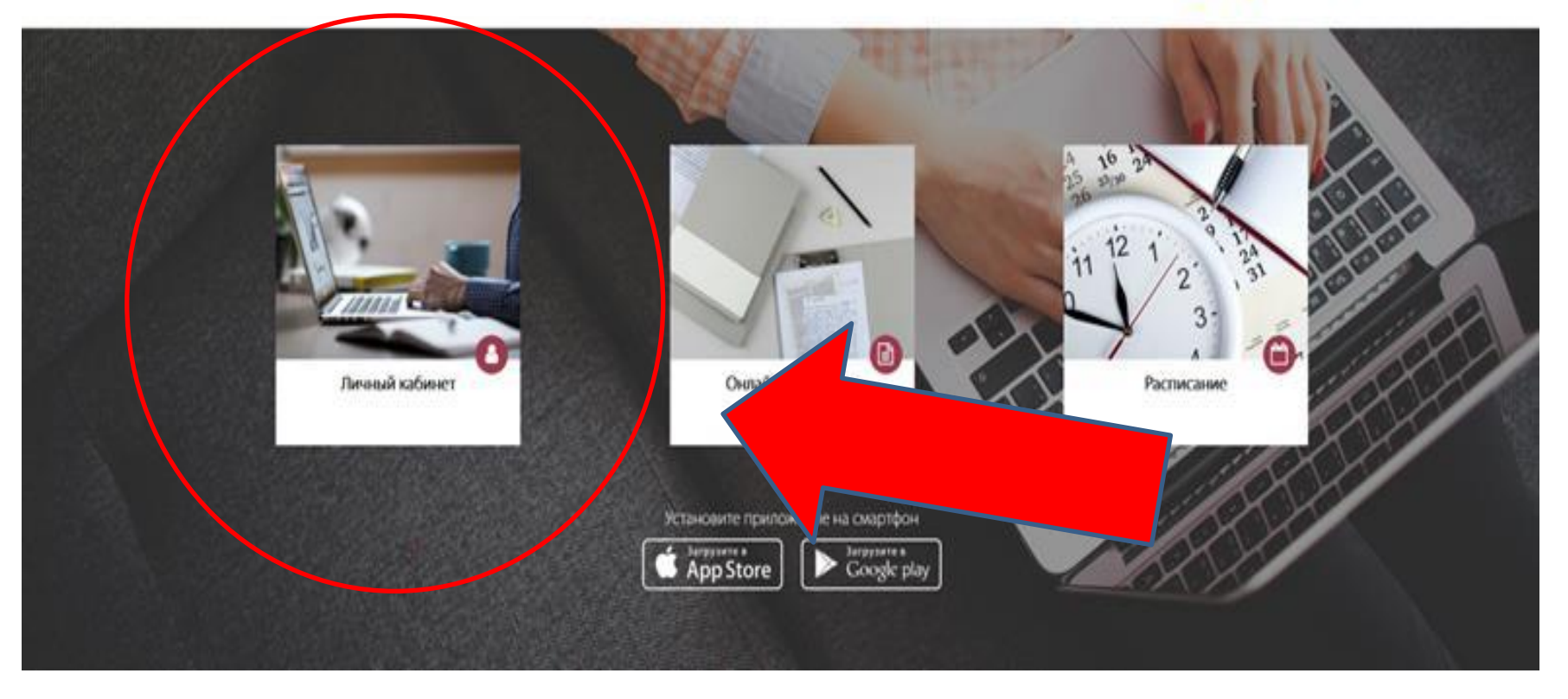

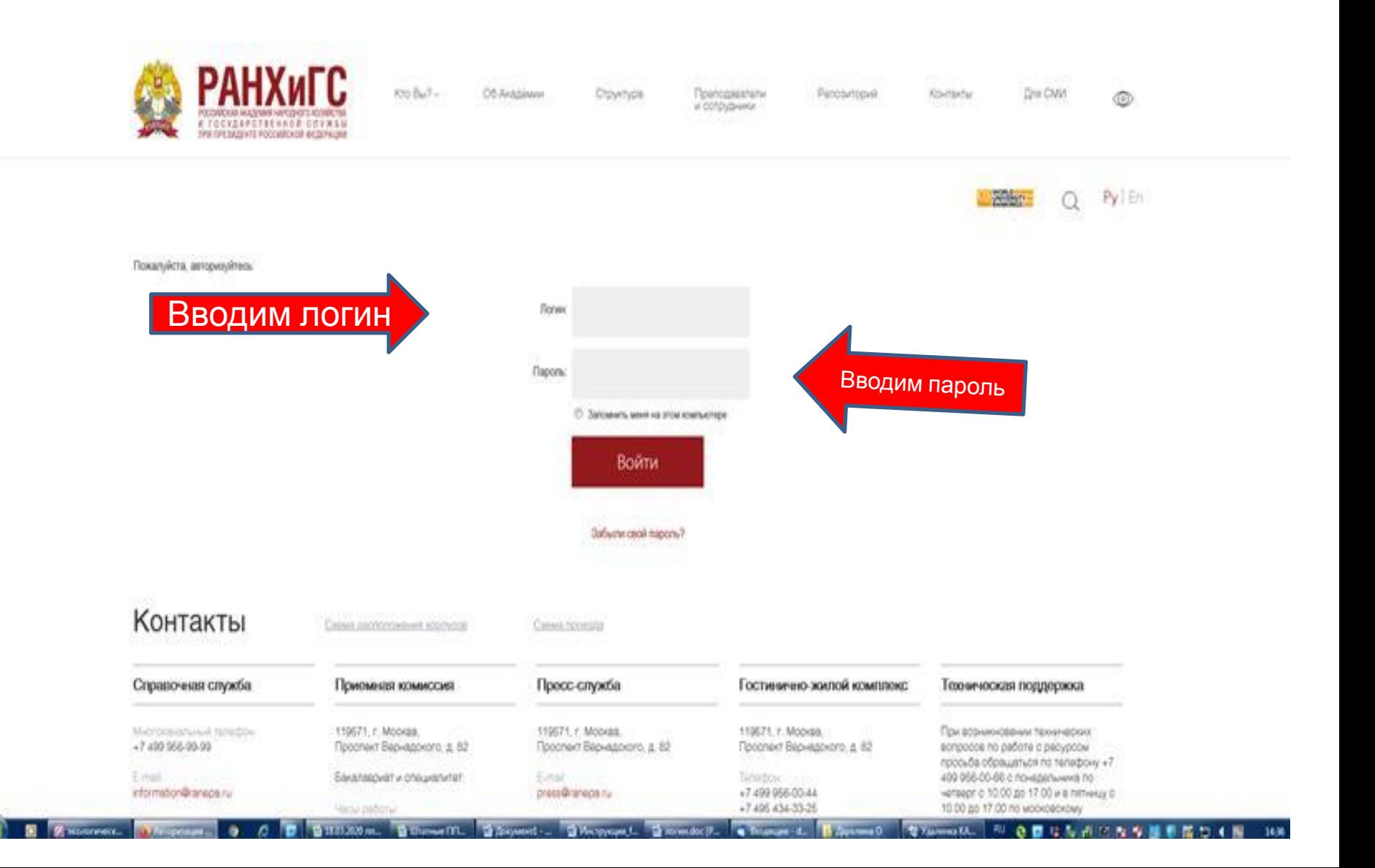

Я la Ikranepa.ru Личный кабинет  $\star$  126 отзывов Ċ G. ïВ  $Py|En$ . **WORKER** 国  $\boldsymbol{\beta}$ Уважаемый обучающийся tal. Академия перешла на режим работы в формате дистанционного обучения. Все занятия перенесены в виртуальные аудитории СДО Академии (система дистанционного обучения). 凿 Вход и работа в СДО Академии осуществляются через личный кабинет (my.ranepa.ru) в соответстви расписанием. По ссылке в мероприятии расписания необходимо войти в курс СДО. isl. im Инструкция по работе с СДО ₽ Инструкция по работе с Microsoft Teams Ġ С уважением, РАНХиГС Ú Office 365 (Электронная почта) đ Введите свой А 目  $000$ X  $000 -$ 000  $00$ Подтвердить СНИЛС 365.ranepa.ru 鱼鱼

 $\star$  126 отзывов  $\mathbb{R}^3$  $\Box$ 

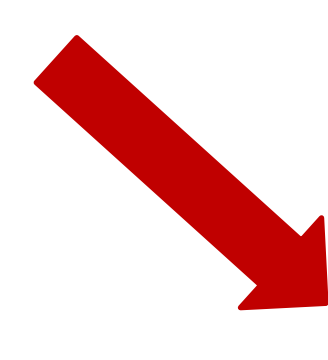

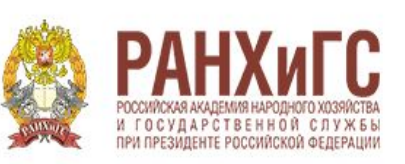

Выполнить вход в сервис Office 365 РАНХиГС, используя учетную запись организации

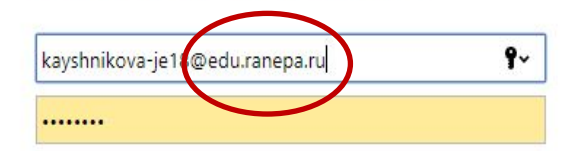

Вход

Инструкция по входу в сервис Office 365 РАНХиГС

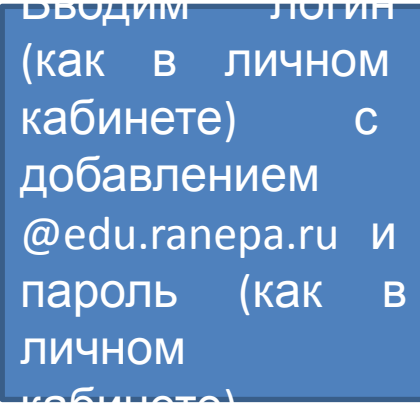

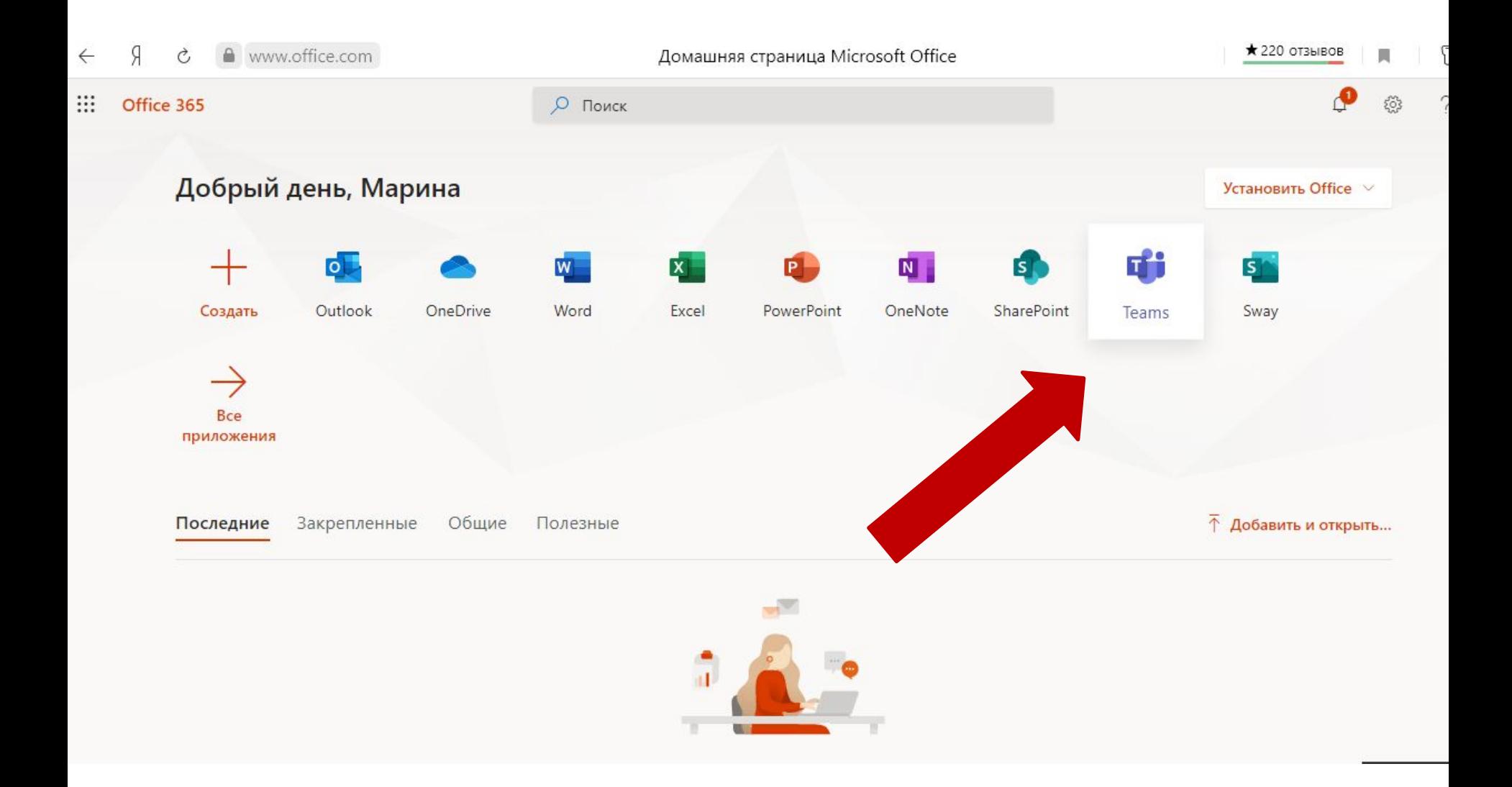

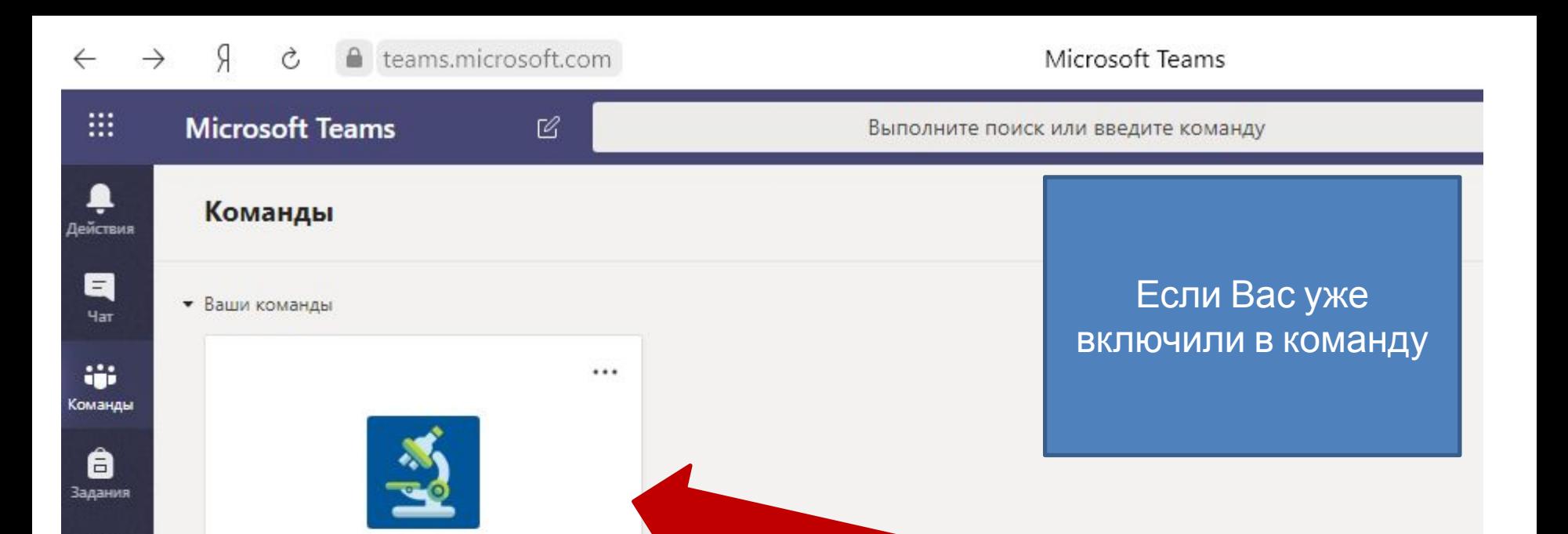

 $\mathbb{B}$ Іриложения

田

Календарь

 $\cdots$ 

БкЮ-202 (2018 год набора)

Конституционное право-365

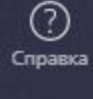

中

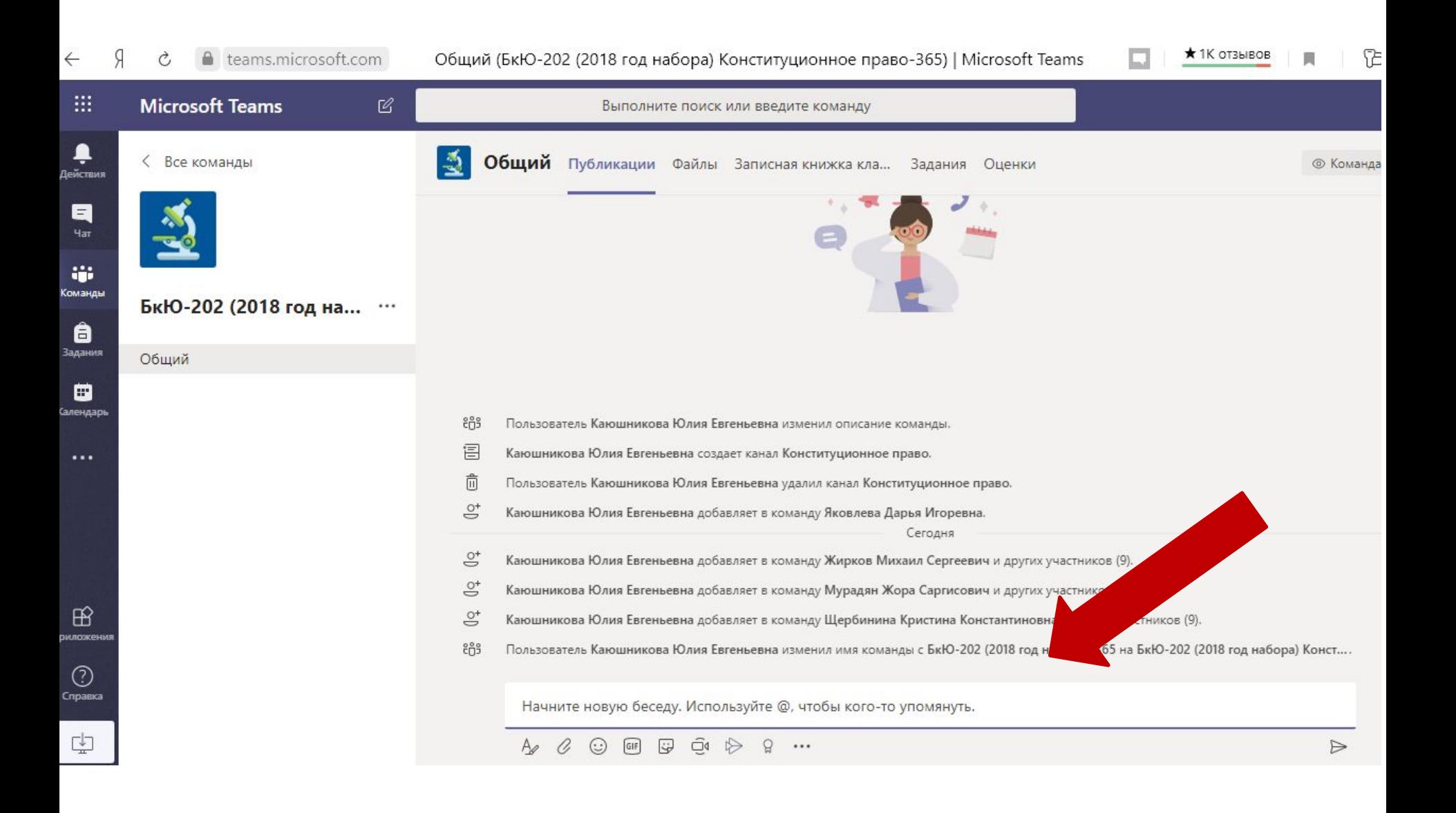

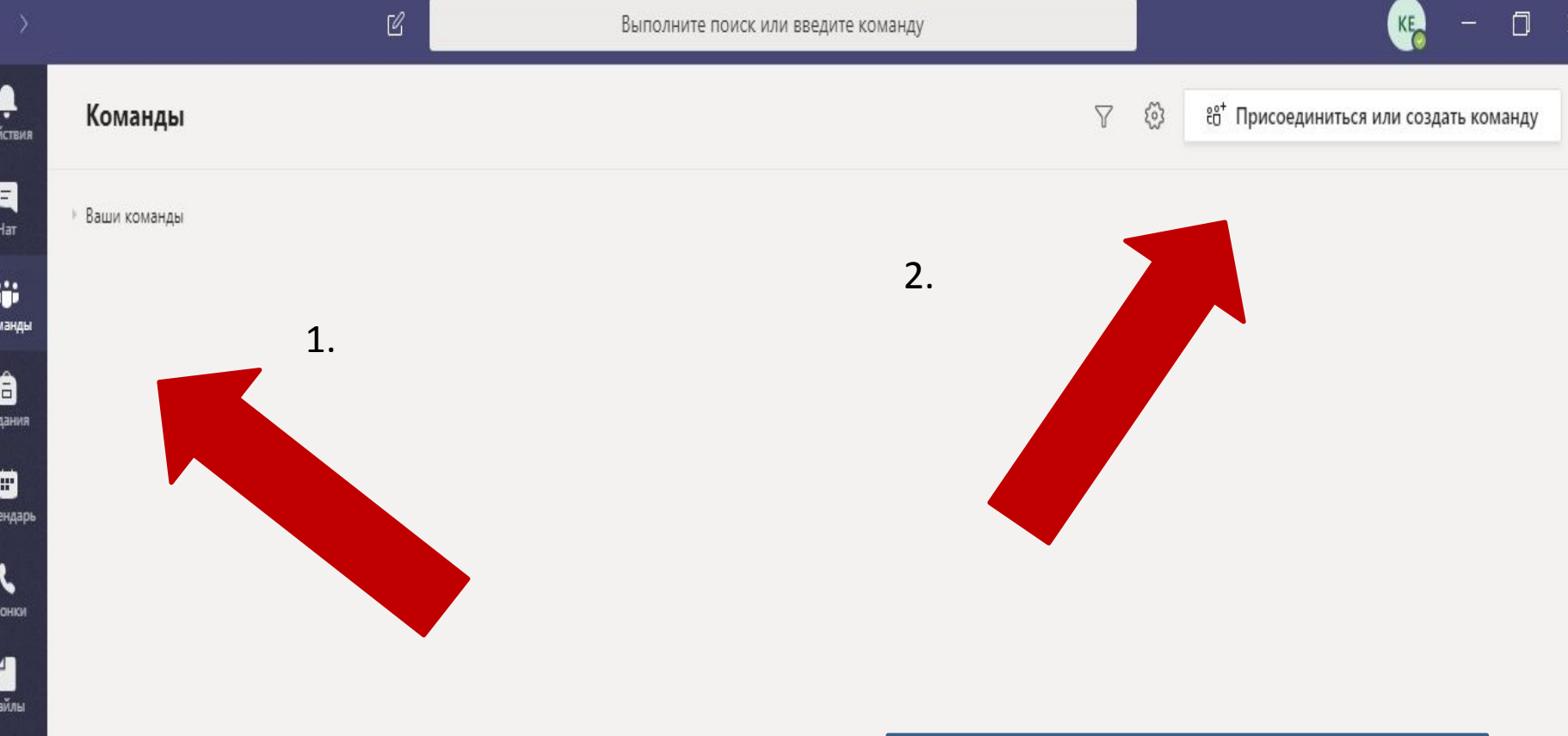

Д

Ko

 $\overline{3}$ 

Ka

 $\overline{3}$ 

 $\cdots$ 

 $\mathbb B$ Приложения

> $\circledS$ Справка

Если подключится к команде нужно самостоятельно (По коду)

Ļ

Действия

 $\blacksquare$ Чат

W.

Команды

Ô

Задания

₿ Календарь

 $\mathbf{C}$ 

Звонки

Файлы

 $\cdots$ 

 $\mathbb B$ 

0 Справка  $\mathcal C$ 

## < Назад

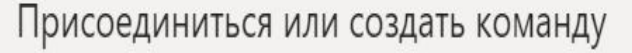

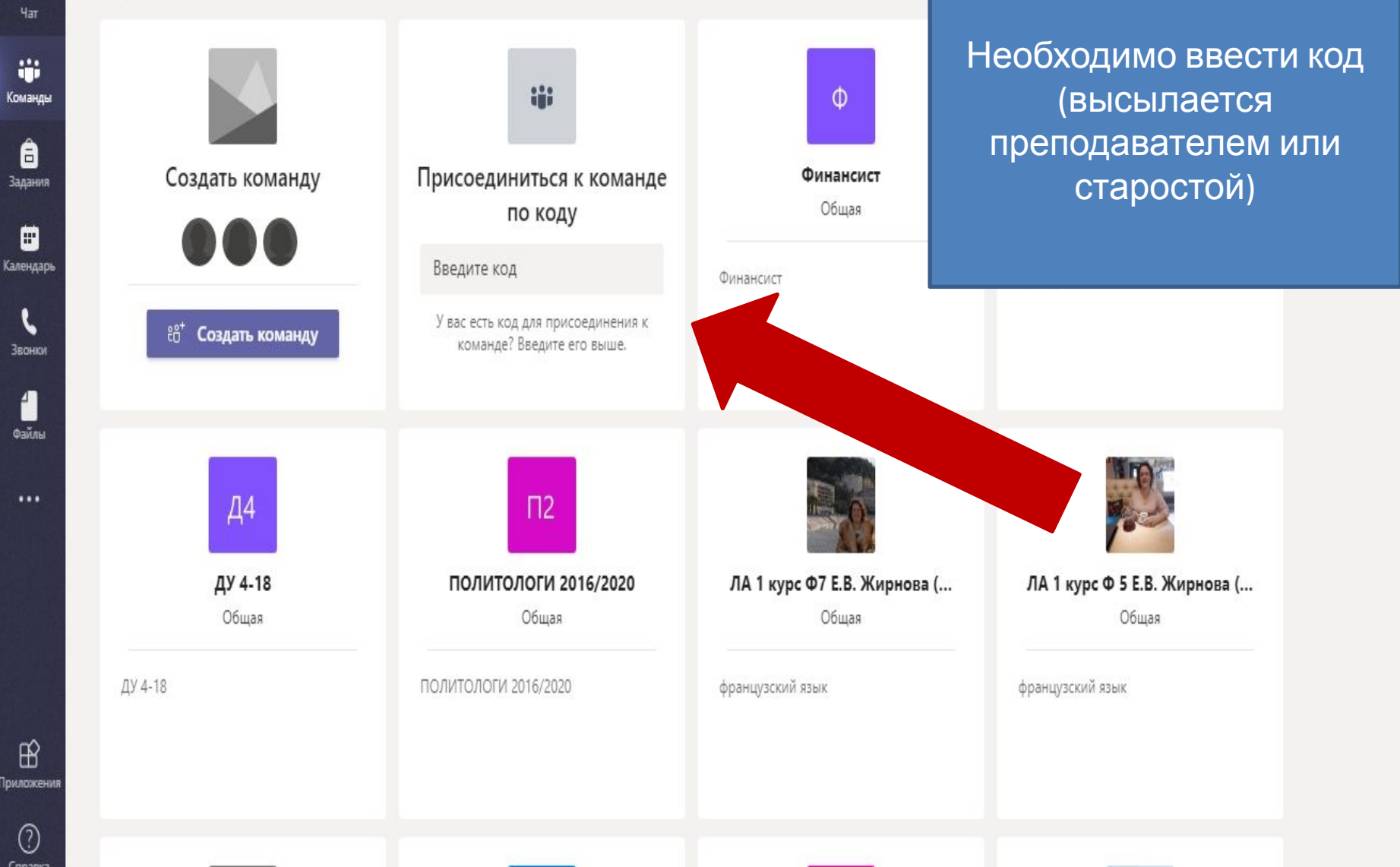

Ļ

Действия

 $\blacksquare$ Чат

ŵ Комаң

 $\bigoplus_{3a\mu a\mu}$ 

₿

 $\mathbf t$ Звон

ť Файл

 $\cdots$ 

 $\mathbb{B}$ Прилож

 $\bigodot$ <br>Cnpas

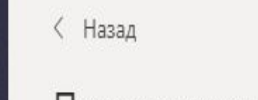

## Присоединиться или создать команду

Поиск команд  $Q$ 

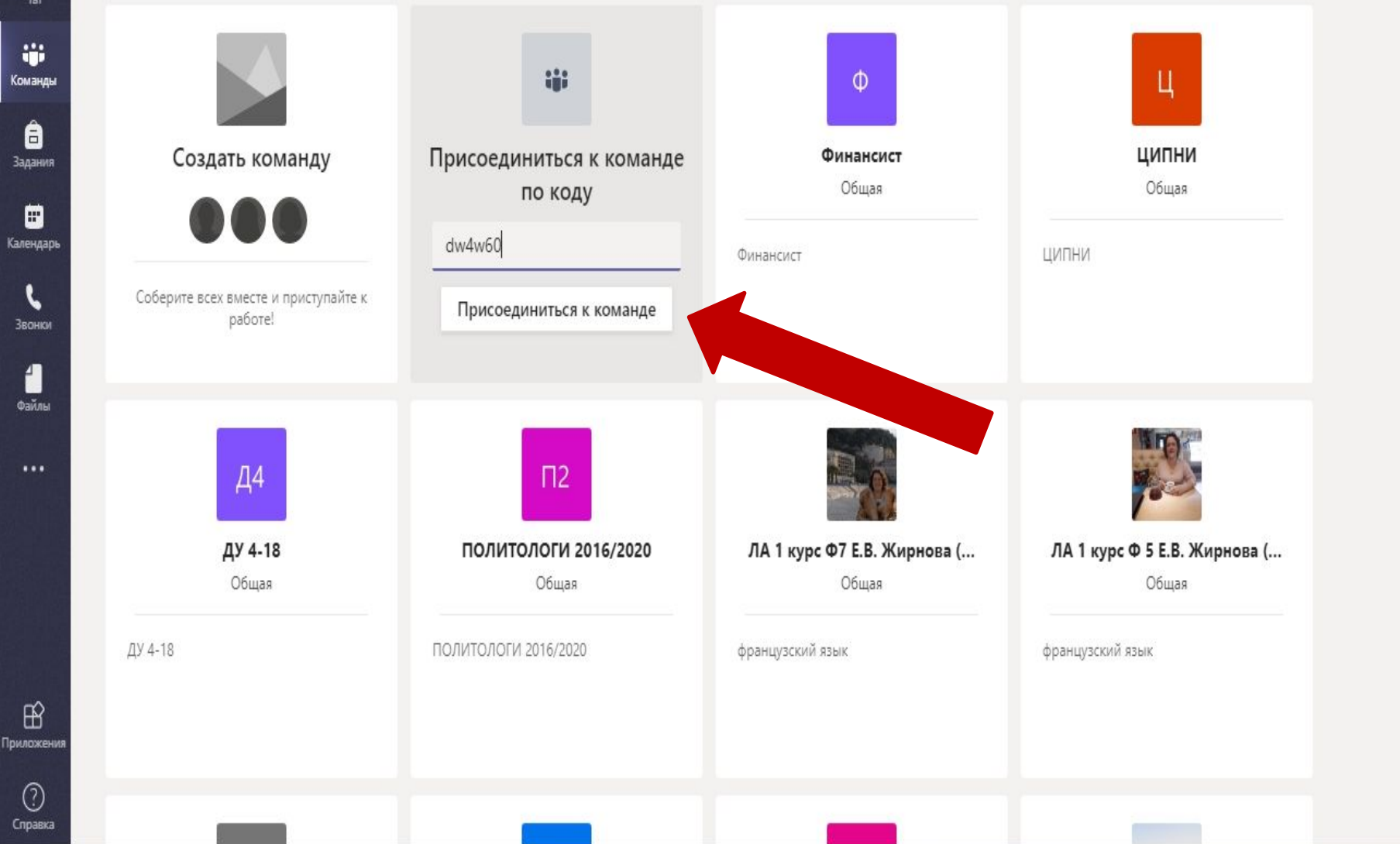

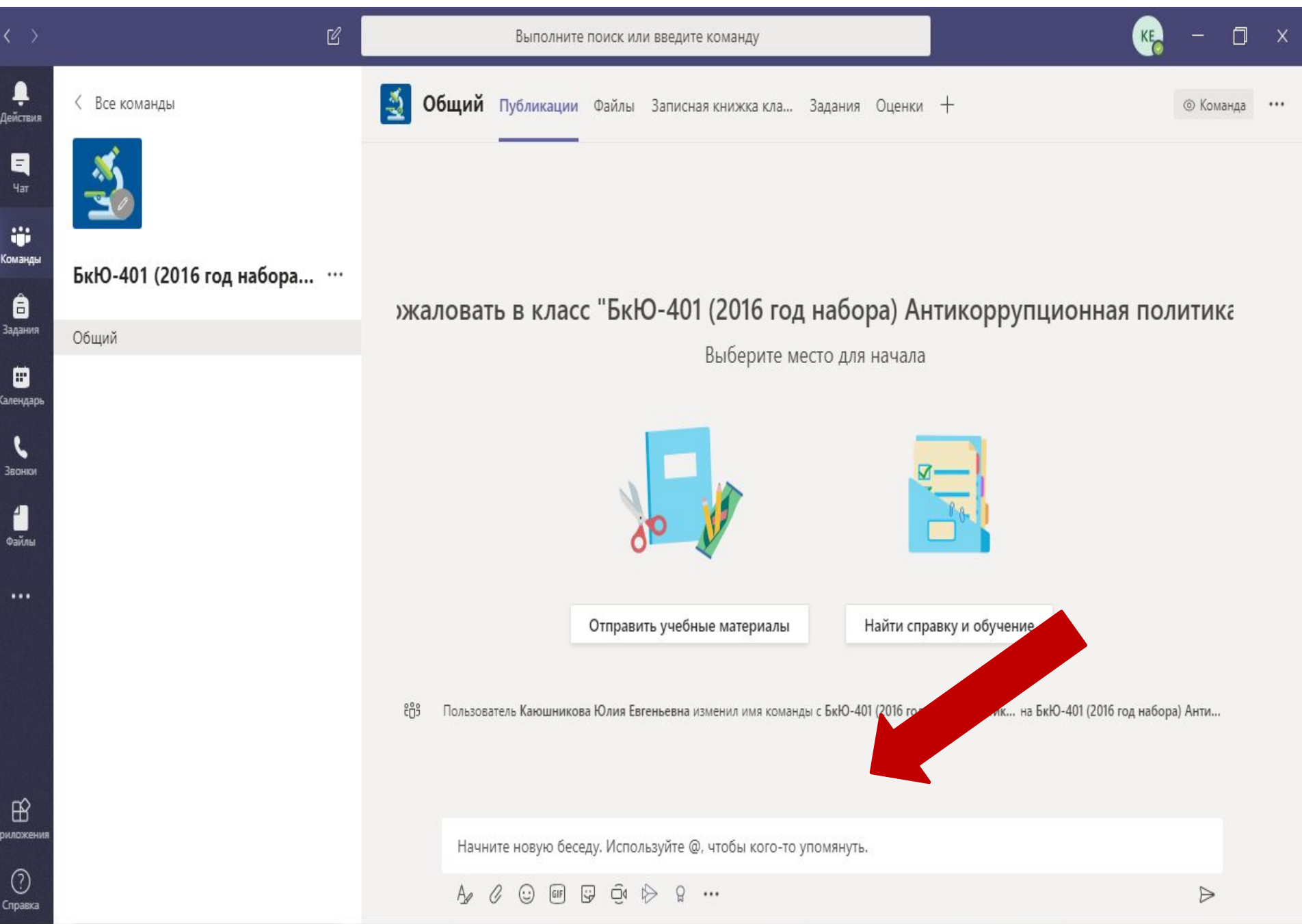